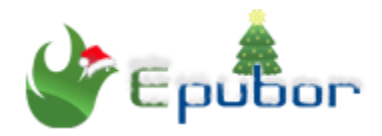

# **How to Download Nook Books**

Posted by [Iris Yan](https://www.facebook.com/iris.yan.16718) on 12/29/2018 3:36:31 PM. (0 [comments\)](https://www.epubor.com/how-to-download-nook-books.html#comment-area)

 $\checkmark$ 

According to CNN Business, "*Barnes & Noble attributed the decline to a drop in store traffic. Online sales also dropped 14.3% because of fewer promotions, including in Barnes & Noble's Nook tablet business*". As time goes, readers don't hold so much confident on Barnes & Noble's business, so does the Nook eBook bussiness. Actually, Barnes & Noble is the first company who reduces the download options among the major eBook vendors. Now, it is very hard for readers to download the Nook books to their computers because they have discontinued the Nook for PC/Mac and web downloading options. I know many people have consumed ebooks in this store for a very long time. This step is another way to push away the customers who want to purchase ebooks. In my aspect, this action will take some responsible for the decline of Barnes & Noble's revenue. To address Bares & Noble's wrong action, I will share 3different ways to download Nook books.

#### **Quick Access**

- **[Part 1. Download Nooks Nooks to Computer](https://www.epubor.com/how-to-download-nook-books.html#pa1)** [Download Nook books to Windows](https://www.epubor.com/how-to-download-nook-books.html#pa1.1) [Download Nook books to Mac](https://www.epubor.com/how-to-download-nook-books.html#pa1.2)
- **[Part 2. Download Nook Books to eReaders](https://www.epubor.com/how-to-download-nook-books.html#pa2)**
- **[Part 3. Download Nook Books to iOS & Android Devices](https://www.epubor.com/how-to-download-nook-books.html#pa3)**

# **Part 1. Download Nooks Nooks to Computer**

Although Barnes & Noble had tried hard to discontinue the Nook book reading on computer, we still can find valid ways to download Nook books to computer, especially for Windo ws system users.

#### **Download Nook books to Windows**

Here are different tools I want to share to download Nook books to Windows system. I have tested and ensure the three method are still working.

#### **Method 1 Download Nook books to windows via Nook for PC (Old Nook for PC version)**

When reading this title, you may think where can I find the old version of Nook for PC as Nook has already discontinued this application. Here I have prepared the installation package for you here.

*[Download](https://www.epubor.com/download/bndr2_setup_latest.zip) Nook for PC Old Version*

1. Download & install this software on your Windows computer.

2. Run Nook for PC and log in Nook account by inputting the email address & passwords. Then click on "Sign in" to login your Nook library.

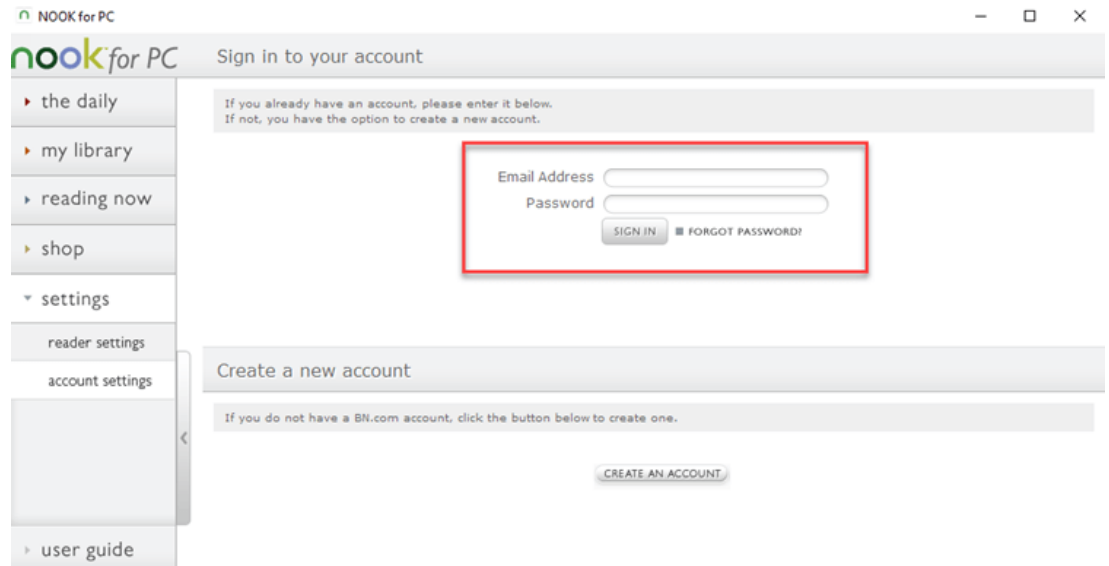

3. As you have logged in, click on " Library" tab at the left side bar, and you can see your books have been listed at the right main interface.

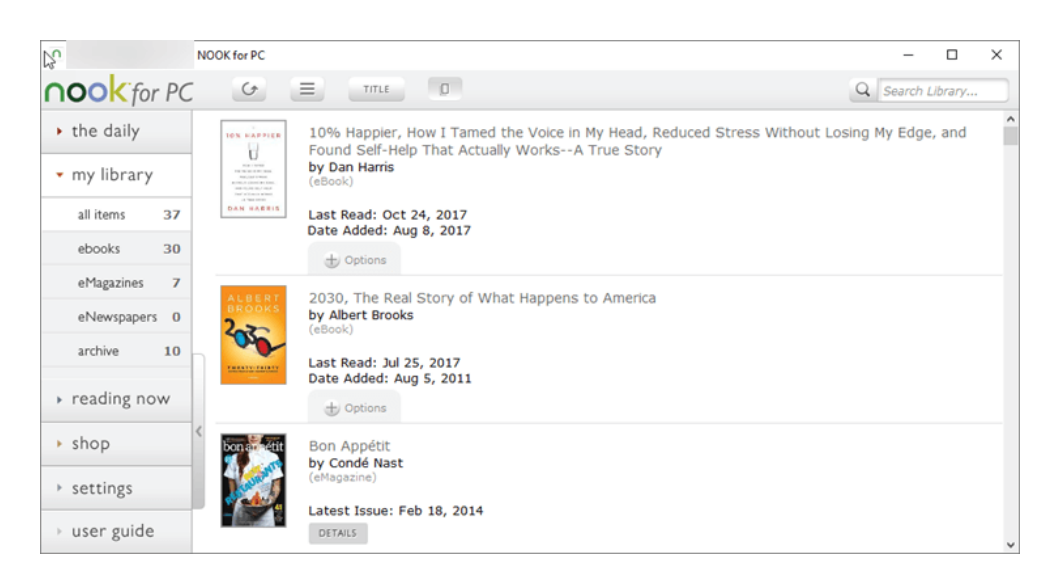

4. To download Nook books, you can either click on the book cover to download the ebooks or click on "Option"-->>"Download" to download Nook books.

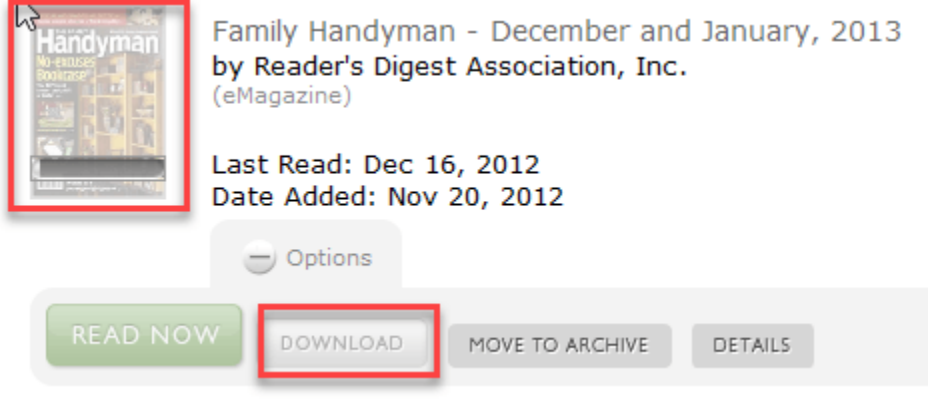

5. As you can see that this book has been successfully downloaded to my Windows computer.

familyhandymandecemb\_2940010792572.epub

12/27/2018 4:19 PM EPUB File

# **Method 2 Download Nook books to windows via Nook for PC (Get from Windows store)**

As an alternative, Nook offers the Nook for PC reading app on Windows Microsoft store. If you are using Windows 10, you can log in your Windows store to search "Nook" apps and install it at your computer to get your books downloaded.

1. Launch Nook for PC and sign in with your Nook account information.

2. When you log in, all Nook books will be displayed at your Nook library. If the book is not downloaded, there will be a download icon at the top left corner. Just click it to download Nook books to your computer.

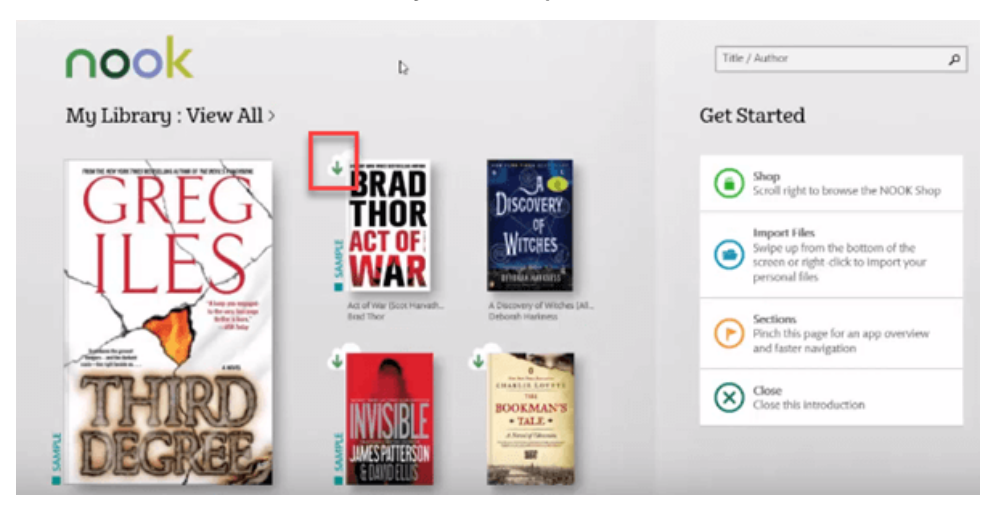

## **Method 3 Download Nook books to Windows via Nook study**

I have test this method about half a year ago and ensure this method still works. But when I try this application at my Windows again today, I can not log in my account any more. Below is the error message when I try to log in my account. It never let me sign in successfully even my account information is correct.

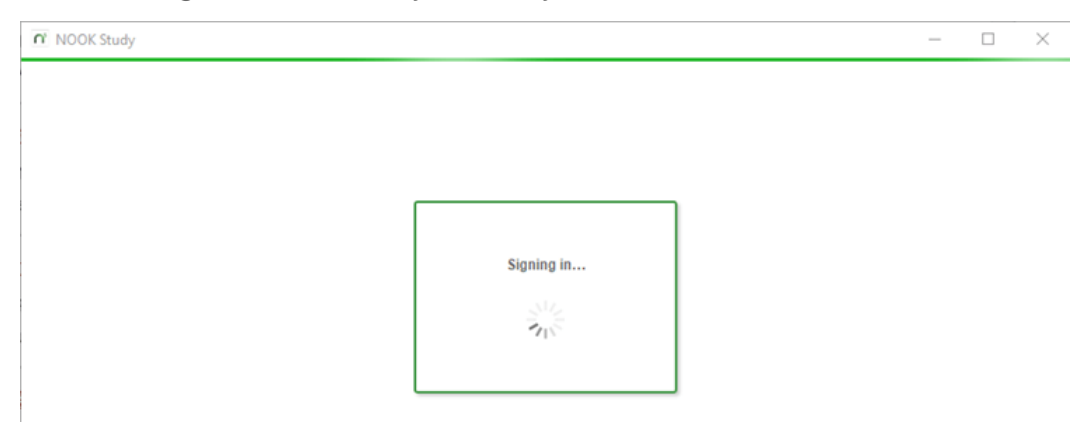

If you like, you can still give a shot. Please let me know is this method still working on your area. Below is the valid installation package I collect for you guys.

*[Download](http://download.epubor.com/sold/nookstudy_setup.exe) Nook Study Old Version*

### **Download Nook books to Mac**

I know many people do not have the Windows computer, but only Mac. If you want to download your Nook books to mac for backup, this is really a challenge but you still can achieve this goal follow the following workaround.

As I have mentioned in above part that we can still find some ways to download Nook books to Windows computer, why not change your Mac to Windows? Yes, I mean install Windows system on your Mac computer. I know some of you alrealy are dual-boot users. So you can follow the above instructions to download Nook to Windows system. If you only have one system on your Mac computer, installing the Windows system is still a work around. If you think this is worth to try, you can search "How to install Windows system on Mac" to get the Windows system installed and then download Nook books to Mac.

# **Part 2. Download Nook Books to eReaders**

#### **1. Download Nook books to Nook**

As Nook has its own eReader, this is the easiest way to download nook books. Below is the detailed steps.

Step 1. Start your Nook eReader and sign in with your own Nook account information.

Step 2. Go the library, and then tap the book cover to download Nook books to your library. Once the books have been downloaded, the download icon will be disappeared. Your books will be downloaded to your Nook eReader, but Nook books downloaded via Nook eReader are hidden so you can not find them.

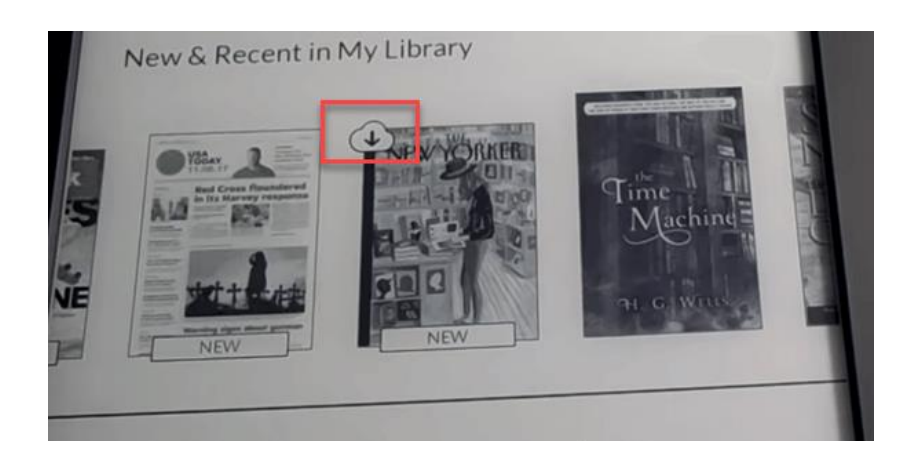

## **2. Download Nook books to Kindle & Kobo**

Besides Nook eReader, Kindle and Kobo are the most popular eReaders among the market. Many eBook lovers inquiry if there is any way to download nook books to Kindle or Kobo? Sure, you can get the answer from [converting Nook to](https://www.epubor.com/the-easiest-way-to-convert-nook-to-kindle.html)  [Kindle o](https://www.epubor.com/the-easiest-way-to-convert-nook-to-kindle.html)r read [Nook books on Kindle.](https://www.epubor.com/how-to-read-nook-books-on-kobo.html)

# **Part 3. Download Nook Books to iOS & Android Devices**

## **1. Download Nook books to iOS device**

Step 1. Please go to your Apple store to search "Nook" to download and install your Nook app for iOS.

Step 2. Launch the Nook app for iOS and then sign in with your Nook account information.

Step 3. When you log in, the Nook app will display all your purchased book. You'll also see that there is a "Download" button at bottom of your book cover. Just tap "Download" button to download Nook books.

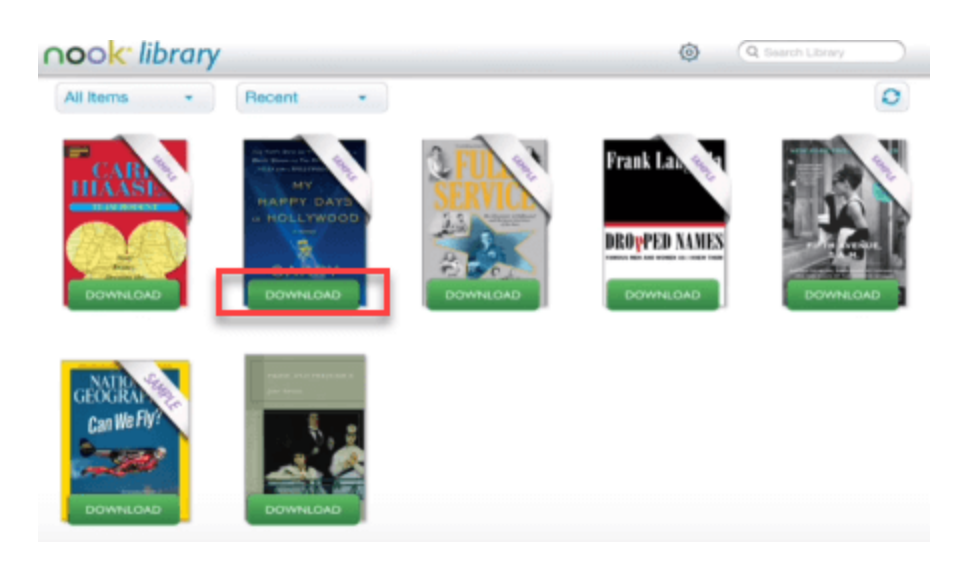

## **2. Download Nook books to Android device**

Step 1. Please download and install the Nook from your Google play store. Or you can get it from Nook official website.

Step 2. When the installation has been finished, please launch it and sign in with your Nook account.

Step 3. All books will be displayed at your library with the "Download" button beside it. To download Nook books, just tap the "Download" button and the downloading process will start.

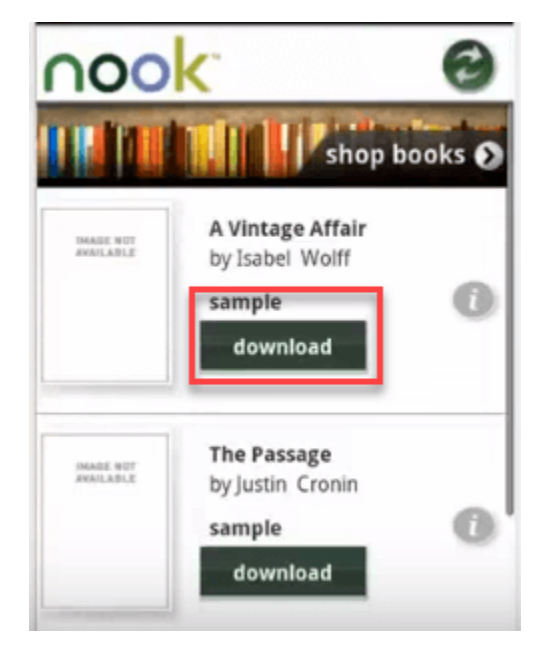

# *E*Frequently Asked Questions about downloading **Nook books**

**Q: Why I cannot find the Nook books downloaded to my Nook?**

A: You can not see any books downloaded via your Nook eReader because they are in a hidden partition. If you want to back up your Nook books, please download Nook books via [Nook for PC \(](https://www.epubor.com/download/bndr2_setup_latest.zip)Old version, not from Microsoft store).

**Q: How to backup Nook books?**

A: For backing up Nook books, please read this article [How to Backup Nook](https://www.epubor.com/how-to-backup-nook-books.html)  [Books.](https://www.epubor.com/how-to-backup-nook-books.html)

**Q: Where can I find the Nook books downloaded to my Windows?**

A: If you are download the Nook books via Nook for PC(old version) or Nook study, you can find Nook books stored here: *Documents--->My Barnes & Noble eBooks*.

If you download Nook books via Windows Store Nook app, you can find it here: *C:\Users\"username"\App* 

*Data\Local\Packages\BarnesNoble.Nook\_ahnzqzva31enc \LocalState*

#### **Q: Why I cannot remove DRM with [Epubor Ultimate?](https://www.epubor.com/ultimate.html)**

A: Please ensure you are using the Nook for PC old version to download Nook books. For Nook books downloaded via Windows store Nook app can not be decrypted. For removing Nook DRM, please read [How to Remove Nook DRM.](https://www.epubor.com/how-to-remove-nook-drm.html)

There are three different methods I want to share with you guys today. If you have any better method, please share in the comments.

**Download the tool for free:**

This PDF is generated upon this page: [https://www.epubor.com/how-to](https://www.epubor.com/how-to-download-nook-books.html)[download-nook-books.html,](https://www.epubor.com/how-to-download-nook-books.html) and the original author is [Epubor](https://www.epubor.com/)